# **IBM SPSS Modeler Server 17 UNIX** インストール手順

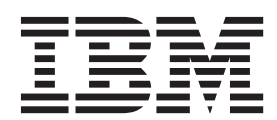

# 目次

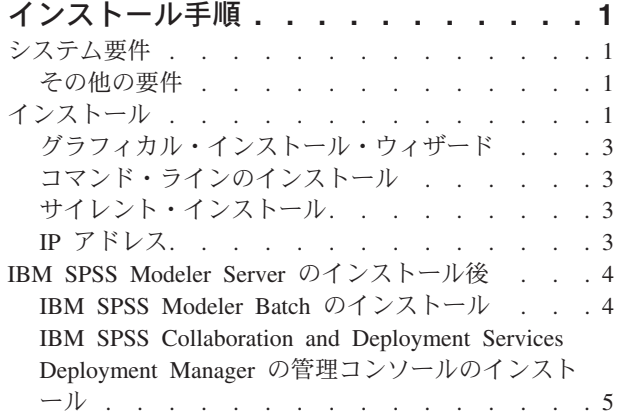

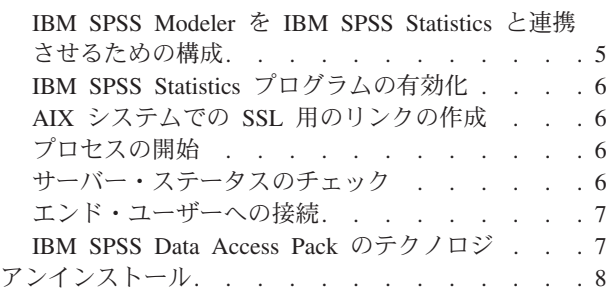

# <span id="page-4-0"></span>インストール手順

以下に示すのは、IBM® SPSS® Modeler Server バージョン 17 のインストール手順です。

IBM SPSS Modeler Server は、クライアントのインストール (複数も可) と組み合わせて分散型の分析モー ドで動作するように、インストールして構成できます。これにより、大規模なデータセットを使用する際に パフォーマンスが大幅に向上しますが、それは、データをクライアント・コンピューターへダウンロードす ることなく、メモリー主体の操作をサーバー上で実行できるからです。分析を実行するには、少なくとも 1 つの IBM SPSS Modeler Modeler をインストールしておく必要があります。

新しいバージョンをインストールする場合は、常に、IBM SPSS Modeler Server 製品のホスト名とポート 番号がエンド・ユーザーに配布されていることを確認してください。

# システム要件

IBM SPSS Modeler Server のシステム要件を確認するには、 [http://www.ibm.com/software/analytics/spss/](http://www.ibm.com/software/analytics/spss/products/modeler/requirements.html) [products/modeler/requirements.html](http://www.ibm.com/software/analytics/spss/products/modeler/requirements.html) にアクセスしてください。

#### その他の要件

クライアント・ソフトウェア **:**クライアント・ソフトウェアは、IBM SPSS Modeler Server ソフトウェアと 同じリリース・レベルのものでなければなりません。

システムのカーネルの制限が、IBM SPSS Modeler Server の操作に対して十分であることを確認する必要 があります。データ、メモリー、ファイルの制限は特に重要で、IBM SPSS Modeler Server 環境内では制 限なしに設定する必要があります。これを行うには、次のようにします。

1. 次のコマンドを *modelersrv.sh* に追加します。

ulimit –d unlimited

ulimit –m unlimited

ulimit –f unlimited

2. IBM SPSS Modeler Server を再起動します。

インストーラーがインストール・ファイルを解凍できるように、*gzip* ファイル圧縮ユーティリティーと *GNU cpio* をインストールし、PATH を通しておく必要があります。さらに、SPSS Modeler Server を実行 しているマシンで、ロケールを EN US.UTF-8 に設定する必要があります。

# インストール

IBM SPSS Modeler Server は、*root* または root 以外のユーザーとしてインストールできます。サイトが *root* パスワードの使用を制限している場合、次の見出しの指示に従って、root 以外のユーザーを設定し、 サーバーをインストール、構成、起動及び停止してください。そうでない場合は、「インストール: すべて のユーザー」から続行します。

注**:** /tmp 内のファイルに対する実行権限のないユーザーとして、Linux 上で SPSS Modeler Server のイン ストールを試行すると、このインストールに失敗します。これを回避するには、InstallAnywhere で SPSS

Modeler のインストールを正常に行うための、/tmp 内のファイルに対する実行権限を持っているか、ある いは環境内でこの権限がない場合は、*IATEMPDIR* を設定してインストールを実行するための権限のある場 所へエクスポートすることができます。

#### インストール**:root** 以外のユーザー

重要**:** IBM SPSS Modeler Server をインストールするファイル・システムは、suid オプションを使用して マウントする必要があります。ファイル・システムが nosuid オプションを使用してマウントされている場 合、製品は正しく動作しません。

- 1. IBM SPSS Modeler Serverのインストール、構成、起動と停止を行うマシン上に、ローカル・ユーザ ー・アカウントを作成します。
- 2. このローカル・ユーザー・アカウントを使用して、『インストール: すべてのユーザー』の説明に従っ て IBM SPSS Modeler Server をインストールします。

#### インストール**:**すべてのユーザー

- 1. 物理インストール・メディアを使用する場合は、**DVD** ドライブを準備します。 製品 DVD を DVD ドライブに挿入し、ドライブにアクセスできることを確認します。Solaris の場合、Volume Manager (**vold** デーモン) が実行中であることが必要です。
- 2. ダウンロードしたインストール・メディアを使用する場合は、インストール・ファイルを実行。 ダウ ンロードしたメディア には、*.bin* ファイルが含まれています。このファイルを実行してください。
- 3. ハード・ディスクのスペースを確認します。 [http://www.ibm.com/software/analytics/spss/products/modeler/](http://www.ibm.com/software/analytics/spss/products/modeler/requirements.html) [requirements.html](http://www.ibm.com/software/analytics/spss/products/modeler/requirements.html) に指定されている永続的なハード・ディスク容量に加えて、インストーラー・ファイ ル用の一時ディスク領域も必要です。インストーラー・ファイルは、システムの一時フォルダーに解凍 されます。一時フォルダーに十分な領域がない場合、インストーラー・ファイルはホーム・フォルダー に展開されます。どの場所にも十分な領域がない場合、インストーラーを続行することはできません。 この場合には、一時的に、IATEMPDIR 環境変数に十分な容量のある場所を指定することができます。こ の場所には、少なくとも 1 ギガバイト (GB) の空き容量が必要です。
- 4. インストール先ディレクトリーをチェックします。 デフォルトでは、IBM SPSS Modeler Server は */usr/IBM/SPSS/ModelerServer/<version>* にインストールされます。必要に応じて、グラフィカル・インス トール・ウィザードまたはコマンド・ライン・インストールでこのパスを変更することができます。サ イレント・インストーラーを実行する場合、*installer.properties* に USER\_INSTALL\_DIR の値を設定できま す。インストールを行う際には、インストール・ディレクトリーに対する読み込み権限と書き込み権限 が必要になります。適切な権限を持つアカウントでログオンしてください。注: 製品の新しいバージョ ンを追加することでアップグレードする場合は、新しいバージョンを別のディレクトリーにインストー ルしてください。
- 5. インストール・メディアを使用する場合は、インストーラー・ファイルをコピー。 DVD からサーバ ー・マシンのディレクトリーにインストーラー・ファイルをコピーします。インストーラー・ファイル は DVD のルートの *UNIX/InstallationFiles* ディレクトリーにあります。

注 *:* ファイルの名前は、リリースとプラットフォームによって異なります。

- 6. インストーラーの実行権限を変更。 インストーラーを実行するユーザーによってインストーラーが実 行可能であるようにしてください。
- 7. インストーラーを実行。 グラフィカル・ユーザー・インターフェース、コマンド・ライン、またはサ イレントでインストーラーを実行できます。 それぞれの方法の手順について以下に示します。

#### <span id="page-6-0"></span>グラフィカル・インストール・ウィザード

グラフィカル・インストール・ウィザードには、インストール・パラメーターについて尋ねるグラフィカ ル・インターフェースが表示されます。X Window System が必要になります。

- 1. UNIX プロンプトで、インストーラー・ファイルがコピーまたは展開されたディレクトリーに移動しま す。
- 2. 以下のコマンドを実行してインストーラーを実行します。

#### ./<installer\_name>

3. インストール・ウィザードを起動した後、画面に表示される指示に従います。

# コマンド・ラインのインストール

コマンド・ライン・インストールでは、コマンドがインストール・パラメーターを指定するコマンド・プロ ンプトを使用します。

- 1. UNIX プロンプトで、インストーラー・ファイルがコピーまたは展開されたディレクトリーに移動しま す。
- 2. 以下のコマンドを実行してインストーラーを実行します。

./<installer\_name> -i console

*<installer\_name>* は、インストーラー *.bin* ファイルです。

3. 画面に表示される指示に従います。

#### サイレント・インストール

サイレント・モードは、ユーザーの介入なしでインストールを行うことができます。インストール・パラメ ーターは、プロパティー・ファイルとして指定されています。

- 1. DVD またはダウンロード・バンドルの *Documentation* フォルダーから、*installer.properties* をインスト ーラーをコピーしたのと同じ場所にコピーします。
- 2. インストーラー・ファイルをコピーした場所に移動し、テキスト・エディターで *installer.properties* を 開きます。
- 3. USER INSTALL DIR の値を、任意のインストール・ディレクトリーに設定します。ディレクトリー・パス にスペースを含めることはできません。デフォルトのインストール・ディレクトリーにインストールす る場合は、この行をコメント化します。<value> に設定されたままにしないでください。
- 4. LICENSE RESPONSE の値を TRUE に設定します。
- 5. INSTALLER UI の値を SILENT に設定します。
- 6. ファイルを保存します。
- 7. 以下のコマンドを実行してインストーラーを実行します。

./<installer\_name> -i silent -f installer.properties

*<installer\_name>* は、インストーラー *.bin* ファイルです。

# **IP** アドレス

サーバー・コンピューターに IP アドレスが複数ある場合は、IBM SPSS Modeler Server は 1 つだけを選 択して使用します。選択したアドレスが使用するアドレスでない場合もあります。ただし、IBM SPSS Modeler Server を構成して、適切なアドレスを使用できます。また、IBM SPSS Modeler Server が複数の

<span id="page-7-0"></span>IP アドレスを処理するようにする場合は、サーバー・コンピューター上の 2 つの異なるディレクトリーに IBM SPSS Modeler Server をインストールする必要があります。その後で、IP アドレスの 1 つを処理する ために、それぞれの IBM SPSS Modeler Server インストールを構成する必要があります。管理コンソール を使用して、適切な IP アドレスを使用するように、IBM SPSS Modeler Server を構成します。

### **IBM SPSS Modeler Server** のインストール後

このセクションでは、インストールの後で実行可能な、必須の手順とオプションの手順についていくつか説 明します。ただし、使用可能な構成オプションをすべて説明するわけではありません。すべての構成オプシ ョンについては、「*IBM SPSS Modeler Server and Performance Guide*」を参照してください。

#### **IBM SPSS Modeler Batch** のインストール

IBM SPSS Modeler Batch は、標準的な IBM SPSS Modeler Client の分析機能一式を提供しますが、通常 のユーザー・インターフェースにはアクセスしません。バッチ・モードでは、ユーザーによる操作も、画面 上でのユーザー・インターフェースの表示もなしで、長時間の作業や反復作業を実行することができます。 IBM SPSS Modeler Server とともに分散モードで実行する必要があります (ローカル・モードはサポートさ れていません)。

詳しくは、IBM SPSS Modeler Server DVD の ¥Documentation¥<language> フォルダーにある「*IBM SPSS Modeler Batch* ユーザーズ・ガイド」を参照してください。

#### **DVD** からのインストール

- 1. IBM SPSS Modeler Server のインストール・ディスクをドライブに挿入し、そのドライブにアクセス できることを確認します。 Solaris では、ボリューム・マネージャ (vold デーモン) が実行されている 必要があります。
- 2. DVD をマウントしたディレクトリーに切り替えます。
- 3. *modeler* > ディレクトリーに変更します。
- 4. 関連するプラットフォーム・ディレクトリーに変更します。
- 5. *.bin* インストール・スクリプトを実行します。 *root* が *.bin* を実行できることを確認してください。 例:

./modelerserverlinux64.bin -i console

または:

./modelerbatchlinux.bin -i console

- 6. 導入の詳細が表示されます。 Enter を押して続行します。
- 7. ライセンス情報が表示されます。 ライセンスを読み、承認するには 1 を入力し、Enter を押して続行 します。
- 8. インストール場所を入力する指示が表示されます。 デフォルト・ディレクトリー (例: /usr/IBM/SPSS/ModelerServer/<nn> あるいは /usr/IBM/SPSS/ModelerBatch/<nn>, *<nn>* はバージョ ン番号) を使用する場合は、Enter キーを押してください。デフォルト以外のディレクトリーを指定す る場合、パス名に拡張 ASCII 文字、スペース文字、アンパサンド (&) 文字を含まないようにしてく ださい。
- 9. インストール場所を確認する指示が表示されます。 正しければ y を入力して Enter キーを押しま す。
- 10. インストール前の要約が表示されます。ここまでの入力内容を確認してください。 Enter を押して続 行します。
- <span id="page-8-0"></span>11. インストールのルーチンを実行する準備ができたことを示すメッセージが表示されます。 Enter を押 して続行します。
- 12. インストールのルーチンが実行される間、進捗状況バーが表示されます。インストールが完了したら、 Enter キーを押してインストーラーを終了します。

# **IBM SPSS Collaboration and Deployment Services Deployment Manager** の管理コンソールのインストール

IBM SPSS Collaboration and Deployment Services Deployment Manager には、ご使用の IBM SPSS Modeler Server インストール済み環境をモニターおよび設定するためのユーザー・インターフェースが用意されて おり、その製品の現在のユーザーは無料で利用できます。 IBM SPSS Collaboration and Deployment Services Deployment Manager をインストールできるのは Windows コンピューターのみですが、サポート されるプラットフォームにインストールされたすべての IBM SPSS Modeler Server を管理できます。

このコンポーネントをインストールするには、次の手順を実行します。

- 1. IBM SPSS Modeler Server DVD を DVD ドライブに挿入します。自動再生機能にメニューが表示され ます。
- 2. 「自動再生」メニューで 「**Modeler Administration Console** のインストール」 をクリックし、画面に 表示される指示に従います。

#### **IBM SPSS Modeler** を **IBM SPSS Statistics** と連携させるための構成

IBM SPSS Modeler で Statistics 変換ノード、Statistics モデル・ノード、Statistics 出力ノードを使用できる ようにするには、ストリームが実行されているコンピューターに IBM SPSS Statistics のコピーがインスト ールされ、ライセンスが交付されている必要があります。

ローカル (スタンドアロン) モードで IBM SPSS Modeler を実行中の場合、IBM SPSS Statistics のライセ ンスが付与されたドライバーをローカル・コンピューターに搭載されている必要があります。

SPSS Modeler Client のインストールが完了したら、IBM SPSS Statistics との連携を構成する必要もありま す。クライアントのメイン・メニューから以下を選択します。

「ツール」 > 「オプション」 > 「ヘルパー アプリケーション」

次に、「IBM SPSS Statistics」タブで、使用するローカルの IBM SPSS Statistics インストール済み環境の 場所を指定します。詳しくは、「入力ノード、プロセス・ノード、出力ノード 」のガイドまたはオンライ ン・ヘルプで、ヘルパー アプリケーションを参照してください。

また、リモートの IBM SPSS Modeler Server に対して分散モードで実行する場合は、IBM SPSS Modeler Server ホストでユーティリティーを実行して *statistics.ini* ファイルを作成し、IBM SPSS Modeler Server のインストール・パスを IBM SPSS Statistics に指定する必要があります。ライセンス設定を行うには、 Windows の場合、IBM SPSS Modeler Server *bin* ディレクトリーに移動して、コマンド・プロンプトで次 の文を実行します。

statisticsutility -location=<IBM SPSS Statistics\_installation\_path>/

また、UNIX の場合は、次を実行します。

./statisticsutility -location=<IBM SPSS Statistics\_installation\_path>/bin

<span id="page-9-0"></span>IBM SPSS Statistics のライセンス認証されたコピーがローカル・マシンにない場合でも、IBM SPSS Statistics サーバーに対して Statistics ファイル・ノードを実行できますが、他の IBM SPSS Statistics ノー ドを実行しようとするとエラー・メッセージが表示されます。

#### **IBM SPSS Statistics** プログラムの有効化

IBM SPSS Statistics をインストールし、IBM SPSS Modeler Server の IBM SPSS Statistics ノードで Python または R プラグインを呼び出せるようにしたい場合、UNIX サーバーで次のステップを実行し、プ ラグインを有効化する必要があります。

- 1. スーパーユーザーとしてログインします。
- 2. 次のような環境変数をエクスポートします。
- v **Linux** または **Solaris:** export LD\_LIBRARY\_PATH=[plugin\_install\_directory]/lib:\$LD\_LIBRARY\_PATH
- AIX : export LIBPATH=[plugin\_install\_directory]/lib:\$LIBPATH

# **AIX** システムでの **SSL** 用のリンクの作成

AIX システムでは、安全なデータ転送のために Secure Sockets Layer (SSL) を使用する場合、IBM SPSS Modeler Server を起動する前に SSL 用のリンクを作成する必要があります。これを行うには、以下のコマ ンドを入力します。

rm -f libssl.so ln -f -s libssl.so.0.9.8 libssl.so rm -f libcrypto.so ln -f -s libcrypto.so.0.9.8 libcrypto.so

# プロセスの開始

IBM SPSS Modeler Server は、デフォルトではデーモン・プロセスとして実行し、root 権限があります。 IBM SPSS Modeler Server は、root 権限なしで実行するように構成できます。詳しくは、「*IBM SPSS Modeler Server and Performance Guide*」を参照してください。

IBM SPSS Modeler Server を起動する手順

起動スクリプト *modelersrv.sh* を実行してアプリケーションを開始します。このスクリプトは、インストー ル・ディレクトリーにあります。起動スクリプトで、環境を構成して、ソフトウェアを実行します。

- 1. *root* としてログインします。 また、root 以外のユーザーが IBM SPSS Modeler Server をインストール したユーザーでもある場合、*root* 以外 のユーザーとしてログインできます。
- 2. IBM SPSS Modeler Server のインストール先ディレクトリーにディレクトリー変更を行います。起動ス クリプトは、この場所から実行する必要があります。
- 3. 起動スクリプトを実行します。たとえば、UNIX のプロンプトで次のように入力します。

./modelersrv.sh start

# サーバー・ステータスのチェック

1. UNIX プロンプトで、次のコマンドを入力します。

/modelersrv.sh list

2. 出力を調べます。この出力は、UNIX の ps コマンドが作成する出力と似ています。サーバーが実行中 の場合は、リスト内の最初のプロセスとして表示されます。

<span id="page-10-0"></span>IBM SPSS Modeler Server は、認証を受けた場合にエンド・ユーザーからの接続を受け付ける準備ができ ました。 詳しくは、トピック『エンド・ユーザーへの接続』を参照してください。

### エンド・ユーザーへの接続

エンド・ユーザーは、クライアント・ソフトウェアからログインして、IBM SPSS Modeler Server に接続 します。ソフトウェアがどのように動作するか、また、ソフトウェアを管理するには何が必要かの説明は、 「*IBM SPSS Modeler Server and Performance Guide*」を参照してください。サーバー・コンピューターの IP アドレスまたはホスト名など、接続に必要な情報をエンド・ユーザーに提供する必要があります。

#### **IBM SPSS Data Access Pack** のテクノロジ

データベースを読み書きするには、ODBC データ・ソースがインストールされていて、該当するデータベ ースに対して必要に応じて読み取り権限や書き込み権限が設定されている必要があります。IBM SPSS Data Access Pack には、この目的で使用できる ODBC ドライバーが含まれています。また、これらのドライバ ーは、IBM SPSS Data Access Pack DVD またはダウンロード・サイトから入手できます。あります。 ODBC データ・ソースの作成や権限の設定について不明な点がある場合は、データベース管理者に問い合 わせてください。

#### サポートされている **ODBC** ドライバー

IBM SPSS Modeler 17 での使用がサポートおよびテストされているデータベースおよび ODBC ドライバ ーの最新情報については、当社サポート・サイト [\(http://www.ibm.com/support\)](http://www.ibm.com/support) にある製品互換性マトリク スを参照してください。

#### ドライバーをインストールする場所

注**:** ODBC ドライバーは、処理が実行される各コンピューターにインストールして設定する必要がありま す。

- v ローカル (スタンドアロン) モードで IBM SPSS Modeler を実行する場合は、ドライバーをローカル・ コンピューターにインストールする必要があります。
- v IBM SPSS Modeler をリモートの IBM SPSS Modeler Server に対して分散モードで実行する場合、 ODBC ドライバーは IBM SPSS Modeler Server がインストールされたコンピューターにインストールす る必要があります。UNIX システムの IBM SPSS Modeler Server を使用している場合は、このセクショ ンの『UNIX システムの ODBC ドライバーの設定』も参照してください。
- IBM SPSS Modeler と IBM SPSS Modeler Server の両方から同じデータ・ソースにアクセスする必要が ある場合、ODBC ドライバーは両方のコンピューターにインストールする必要があります。
- v 端末サービスを介して IBM SPSS Modeler を実行する場合、ODBC ドライバーは IBM SPSS Modeler がインストールされた端末サービス・サーバーにインストールする必要があります。

#### **UNIX** システムの **ODBC** ドライバーの設定

注**:** SAP HANA または IBM DB2 を操作する場合は、次のセクションで詳細な構成を確認してください。

デフォルトでは、DataDirect Driver Manager は UNIX システムの IBM SPSS Modeler Server 向けには設 定されていません。DataDirect Driver Manager ロードするよう UNIX を設定するには、次のコマンドを入 力します。

```
cd <modeler server install directory>/bin
rm -f libspssodbc.so
ln -s libspssodbc_datadirect.so libspssodbc.so
```
<span id="page-11-0"></span>これにより、デフォルトのリンクが削除され、DataDirect Driver Manager へのリンクを作成します。

#### **UNIX** システム上の **SAP HANA** と **IBM DB2** 用に **ODBC** ドライバーを構成する

IBM DB2 ODBC ドライバーを使用して、UNIX 環境または Linux 環境の IBM SPSS Modeler Server か ら SAP HANA または IBM DB2 に接続するには、新しい ODBC ラッパーの libspssodbc\_datadirect\_utf16.so を使用するように SPSS Modeler Server を構成する必要があります。

このラッパーを使用するように SPSS Modeler Server を構成するには、以下のステップを実行します。

- 1. SPSS Modeler Server の <インストール ディレクトリ>/bin フォルダに移動します。
- 2. 以下のコマンドを使用して、既存のリンク ファイル libspssodbc.so を削除します。 rm -f libspssodbc.so
- 3. 以下のコマンドを使用して、新しいラッパーを libspssodbc.so にリンクします。

ln -s libspssodbc\_datadirect\_utf16.so libspssodbc.so

- 4. modelersrv.sh に以下の行を追加することにより、IBM SPSS Data Access Pack の odbc.sh 環境ファ イルをソースとして使用するように SPSS Modeler Server の起動スクリプト modelersrv.sh を構成し ます。
	- . /<pathtoSDAPinstall>/odbc.sh

<pathtoSDAPinstall> は、IBM SPSS Data Access Pack のインストール済み環境の絶対パスです。

- 5. SPSS Modeler Server を再起動します。
- 6. 接続中にバッファーがオーバーフローしないように、odbc.ini ファイル内の DSN に以下のパラメータ ー定義を追加します。

DriverUnicodeType=1

注: libspssodbc datadirect utf16.so ラッパーは、SPSS Modeler Server がサポートする他の ODBC ド ライバーにも対応しています。

#### データ・アクセスのための **IBM SPSS Modeler Server** の構成

IBM SPSS Modeler Server で IBM SPSS Data Access Pack Data Access Technology を使用する場合は、起 動スクリプトを構成する必要があります。これは重要なステップで、これに従わないとデータ・アクセスが うまく機能しません。詳細は、『 *IBM SPSS Modeler Server and Performance Guide*』を参照してくださ い。

# アンインストール

プログラム・ファイルを削除して、システムで自動スタートアップを設定している場合は、自動スタートア ップを無効にし、IBM SPSS Modeler Server をアンインストールします。

#### プログラム・ファイルを削除する手順

- 1. サーバー・プロセスを停止します。 サーバー・プロセスの停止手順は、「 *IBM SPSS Modeler Server and Performance Guide*」にあります。
- 2. インストール・ディレクトリーを削除します。

#### インストールのサイレント除去

サイレント・モードは、ユーザーの介入なしでソフトウェアのアンインストールを行うことができます。 IBM SPSS Modeler Server のインストールをサイレントに除去するには、以下のようにします。

1. 以下のコマンドを実行してアンインストーラーを実行します。

./<installer\_path>/Uninstall\_IBM\_SPSS\_MODELER\_SERVER/Uninstall\_IBM\_SPSS\_MODELER\_SERVER -i silent

ここで、*<installer\_path>* は IBM SPSS Modeler Server インストール・ディレクトリーのパス名です。

#### 自動スタートアップを無効にする手順

IBM SPSS Modeler Server には、コンピューターが再起動されるときにサーバー・デーモンが自動的に起 動するようにシステムを構成するスクリプトが含まれています (手順は「*IBM SPSS Modeler Server and Performance Guide*」にあります)。

1. 次の表にある自動起動ファイルを削除します。

表 *1.* 削除する自動起動ファイル:

| オペレーティング・システム         | ファイルの削除                    |
|-----------------------|----------------------------|
| <i><b>Solaris</b></i> | /etc/init.d/rc.modeler     |
|                       | /etc/rc3.d/S99modelersrv   |
|                       | let c/rc0.d/K99 modelersrv |
|                       | /etc/rc1.d/K99modelersrv   |
|                       | letc/rc2.d/K99modelersrv   |

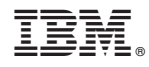

Printed in Japan